# **NOKIA** Developer Mobile Design [Pattern:](http://developer.nokia.com/community/wiki/Mobile_Design_Pattern:_SMS_Form) SMS Form

# Description

Mobile applications could offer to users the **ability to send SMS messages directly from within the application**. In order to offer this kind of functionality, a form for SMS composing is usually presented to the user, with characteristics that are easily recognizable.

## Advantages

SMS Forms integrated in a mobile application give to the user the possibility to **send SMS messages without the need to leave the application** and open the default SMS composer. Also, being integrated within the application, the SMS Form can be **customized** in order to offer to the user a **richer or smoother user experience** (e.g.: filling fields with **pre-compiled data**, allowing to send a SMS message to **multiple recipients**).

## Disadvantages

In order to offer the SMS sending functionality, the used technology must offer programmatic **access to Messaging** (to send the SMS message) **and (optionally) to Contacts** (in order to choose the recipient number from the phonebook). Depending on the used technology, this kind of access could or could not be available.

#### **Fallback option**

**When direct SMS sending from a mobile application is not possible** because of technology limits, a fallback option is, when available, to **open the default SMS editor**. If possible, the SMS editor **fields are pre-compiled** with data passed from the mobile application, in order to provide a **better user experience to the final user**.

#### Use when

The SMS Form Design Pattern is useful in all these situations where you want to allow users to compose and send SMS messages from within a mobile application. This can include scenarios like:

- **Messaging applications**
- **Sending an application download link** to a friend (the classical "Send to a friend" functionality), as shown in the following screenshot.

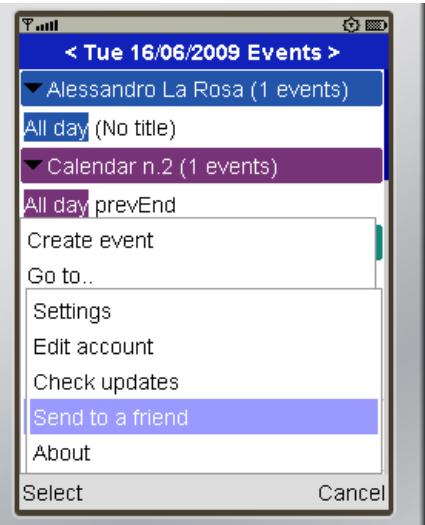

### Use how

### **Design guidelines**

SMS Forms are actually a **common pattern for most mobile users**, since SMS messaging is a functionality always present on mobile phones. For this reason, when adding a SMS Form to a mobile application, it is good practice to respect some **common layout and usability guidelines** that allow users to easily understand the various interface functionalities.

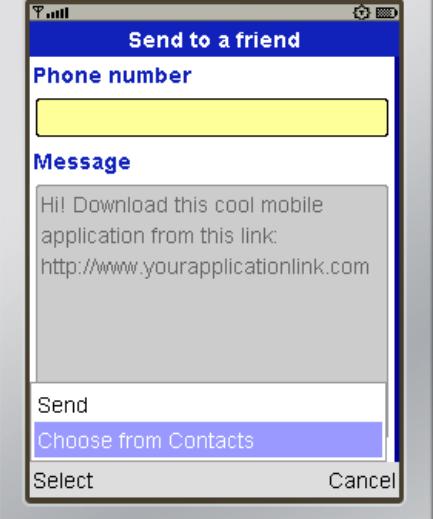

An SMS Form is typically composed of **few, well distinguishable UI elements**. These are:

- A **single-line field for the receiver's phone number**
- A **button** (typically placed near the phone number's field, or in the soft-keys' menu) to allow users to **choose a phone number from the device's phonebook**
- A **multi-line field to allow users to type the message body**
- A **button to send the SMS**

If the SMS sending is a core functionality of the application, it is also good practice to provide extra functionalities to the user, such as:

- **saving an SMS draft**, and the ability re-open and send saved drafts
- **sending a single SMS message** to multiple recipients, without the need to re-type the message for each number

#### **Technology how-to**

In order to correctly implement the SMS Form design pattern, the **used technology must allow the access to these device functionalities**:

- **SMS sending**: this functionality is usually offered through some sort of **Messaging API**
- **Access to phonebook**: in order to choose a phone number of a stored contacts

Depending on the used technology, these functionalities are offered through different methods and APIs.

#### **Symbian C++**

The following articles explain how to access stored Contacts, and how to send SMS messages from a Symbian C++ application:

- Getting contact info from default [database](http://developer.nokia.com/community/wiki/Getting_contact_info_from_default_database)
- [CS001307](http://developer.nokia.com/community/wiki/CS001307_-_Symbian_C%2B%2B:_Sending_an_SMS) Symbian C++: Sending an SMS

#### **Python**

The following articles explain how to access stored Contacts, and how to send SMS messages from a Python application:

- How to [choose](http://developer.nokia.com/community/wiki/How_to_choose_a_phone_number) a phone number
- How to [send](http://developer.nokia.com/community/wiki/How_to_send_SMS) SMS

#### **Java ME**

The following articles explain how to access stored Contacts, and how to send SMS messages from a Java ME application:

- How to read [contacts](http://developer.nokia.com/community/wiki/How_to_read_contacts_using_JSR_75) using JSR 75
- How to [send](http://developer.nokia.com/community/wiki/How_to_send_text_SMS_in_Java_ME) text SMS in Java ME

#### **Flash Lite**

The following articles explain how to access stored Contacts, and how to send SMS messages from a Flash Lite application, by using **Platform Services**:

- [CS001223](http://developer.nokia.com/community/wiki/CS001223_-_Listing_contacts_in_Flash_Lite) Listing contacts in Flash Lite
- [CS001249](http://developer.nokia.com/community/wiki/CS001249_-_Sending_an_SMS_in_Flash_Lite) Sending an SMS in Flash Lite

If Platform Services are not available, the default SMS editor can be opened with pre-compiled data, as shown in this Nokia http://developer.nokia.com/community/wiki/Mobile\_Design\_Pattern:\_SMS\_Form (C) Copyright Nokia 2014. All rights reserved. Developer Wiki article:

How to send [SMS/MMS](http://developer.nokia.com/community/wiki/How_to_send_SMS/MMS_messages_using_Flash_Lite) messages using Flash Lite

## Design tips

- Give to the user the ability to **directly type the number in the number field**, without requiring an extra click to access a separate view. If this feature is not natively supported by the used technology, check if it can be programmatically implemented.
- When possible, give to the user the ability to **directly type the message in the message field**, without requiring an extra click to access a separate view.
- Always **support T9 functionality** where available.
- Provide a clear **notification about the sending status**